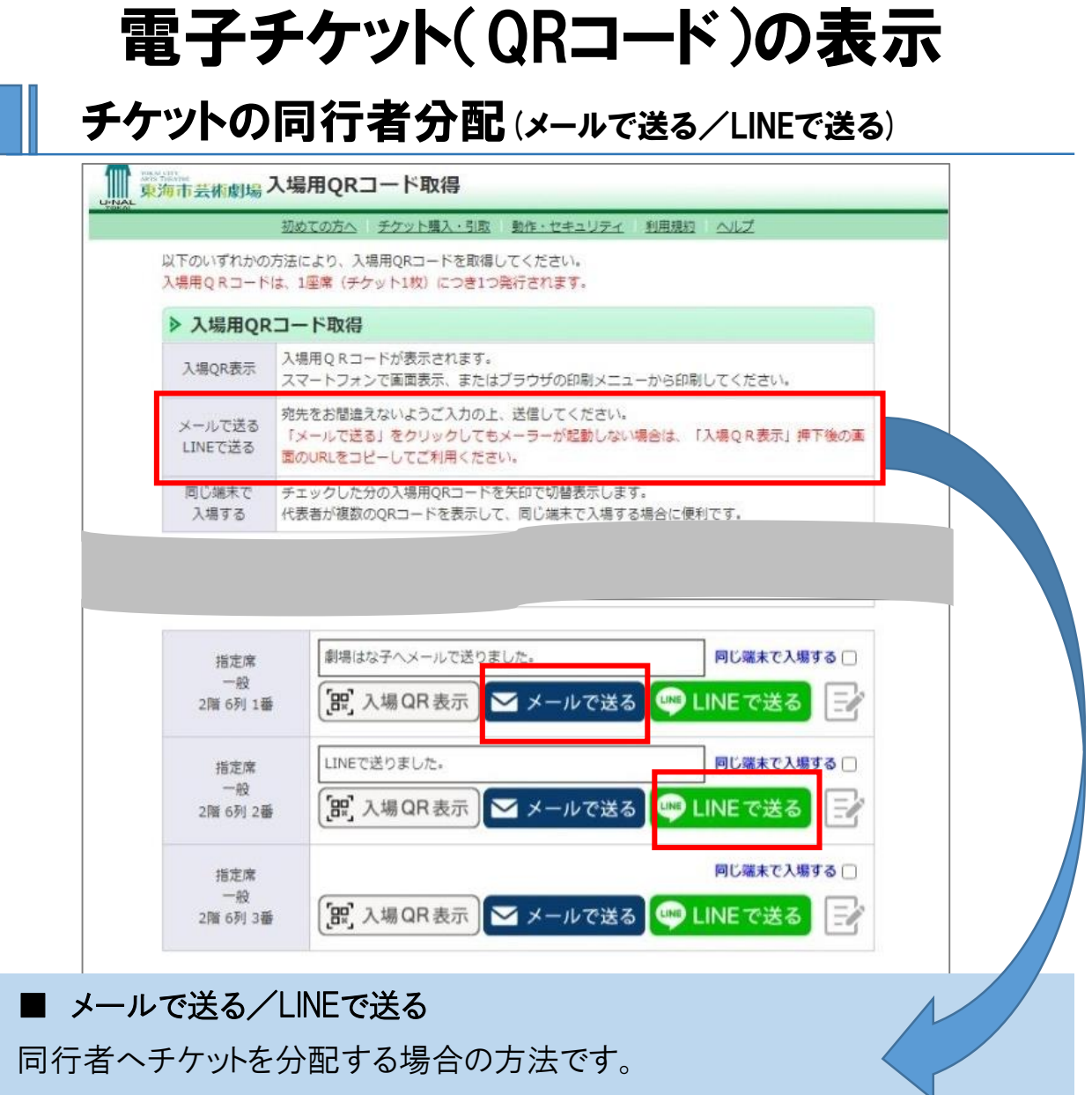

【メールで送る】もしくは【LINEで送る】ボタンを押すと、同行者の宛先(メールア ドレス等)へ入場QRコード表示のためのURLが送信されます。

同行者はお持ちのスマートフォン等で送信されたURLをクリックしてQRコードを 表示させてご入場ください。

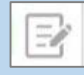

(メモ)アイコンをクリックすると、「誰に送ったか」などの覚書として、送信メモ欄に 入力できます。

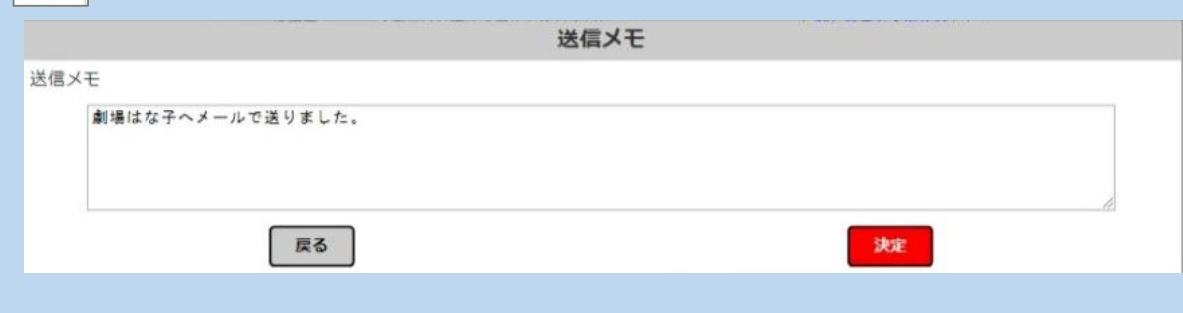